# **PEMBUATAN APLIKASI MODIFIKASI ANDROID UNTUK KEGIATAN INVENTARISASI TEGAKAN SEBELUM PENEBANGAN DI HUTAN BUKIT DAMAR GUSANG KECAMATAN BATI-BATI**

*Application Making of Android Modification for Voltage Inventory Activities Before Logging at The Bukit Damar Gusang Forest in Sub District of Bati-Bati*

## **Nur Fauzan, Mufidah Asy'ari, dan Suyanto**

Jurusan Kehutanan Fakultas Kehutanan Universitas Lambung Mangkurat

*ABSTRACT. The Ministry of Environment and Forestry in 2016 re-issued the regulation P.60 / Menlhk / Setjen / Kum.1 / 2016 on article 23 point 1 in its contents "All stages of administering timber forest products from natural forests are carried out through SIPUHH. One of them is the use of android-based ITSP. Android smartphones are equipped with Global Positioning System, that is connected to satellites so they can capture coordinates without commercial networks. This study aims to modify the ITSP application and determine the level of time difference between manual recording and android recording. This study uses the Waterfall method, namely the stages of making an Android application and a comparative method to compare the time of use of Android and the manual for use in the forest. The results of this study are an Android-based ITSP application created on the Thunkabel App web and Android Thunkable emulator. The results of the comparison of the time tested on 10 trees were obtained when the average use of Android was 0.38 seconds while the manual was 0.26 seconds. Comparison of the time on the 5 plots of measurement obtained the average usage time of Android 3.00 seconds while the manual is 2.11 seconds. Factors that affect the use of Android for longer because the registrar with android are*  less accustomed. The advantages of using ITSP android in the form of coordinates of each tree *is immediately obtained and the results of tree data that has been input stored in the CSV extension that can be opened with Microsoft Excel, while the ITSP deficiency manual tree data must be retyped to make a cruising report.*

## *Keywords: Android Aplication; Forest Inventore; Barcode*

**ABSTRAK.** Kementerian Lingkungan Hidup dan Kehutanan (KLHK) ditahun 2016 mengeluarkan peraturan P.60 /Menlhk/Setjen/ Kum.1/2016 pada pasal 23 poin 1 yang isinya "Seluruh tahapan penatausahaan hasil hutan kayu dari hutan alam dilaksanakan melalui SIPUHH. Salah satunya adalah penggunaan aplikasi Inventarisasi tegakan sebelum penebangan (ITSP) berbasis android. *Smartphone Android* telah dilengkapi dengan teknologi *Global Positioning System* (GPS) yang terhubung dengan satelit sehingga dapat menangkap koordinat tanpa jaringan komersil. Penelitian ini bertujuan membuat modifikasi aplikasi ITSP dan mengetahui tingkat perbedaan waktu antara pencatatan manual dengan pencatatan android. Penelitian ini menggunakan metode *waterfall* yaitu tahapan pembuatan aplikasi android dan metode komparasi untuk membandingkan waktu penggunaan android dan manual pada penggunaan di hutan. Hasil dari penelitian ini adalah aplikasi ITSP berbasis android dibuat pada web *Thunkabel App* dan *emulator Thunkable* android. Hasil dari perbandingan waktu yang diujikan pada 10 pohon didapat waktu rata-rata penggunaan android 0.38 detik sedangkan manual 0.26 detik. Perbandingan waktu pada 5 petak ukur didapat rata-rata waktu penggunaan android 3.00 detik sedangkan manual 2.11 detik. Faktor yang mempengaruhi penggunaan android lebih lama karena petugas pencatat dengan android kurang terbiasa. Kelebihan pengunaan ITSP android berupa koordinat setiap pohon langsung didapatkan dan hasil data pohon yang telah di input tersimpan dalam ekstensi CSV yang dapat dibuka dengan Microsoft excel, sedangkan kekurangan ITSP manual data pohon harus diketik ulang untuk membuat laporan hasil cruising.

*Kata Kunci: Aplikasi Android; Inventarisasi Hutan; Kode Bar* 

## **PENDAHULUAN**

Sistem Informasi Penatausahaan Hasil Hutan (SI-PUHH) Mulai 1 Januari 2014 semua unit manaiemen hutan harus melaksanakannya secara online. Hal ini dilakukan setelah adanya surat edaran Nomor : 2/Menhut-VI/BIKPHH/2013 yang mewajibkan seluruh pemegang IUPHHK-HA untuk mengimpelemntasikan SI-PUHH Online. Kementerian Lingkungan Hidup dan Kehutanan (KLHK) ditahun 2016 kembali mengeluarkan peraturan P.60 /Menlhk/Setjen/ Kum.1/2016 pada pasal 23 poin 1 yang isinya "Seluruh tahapan penatausahaan hasil hutan kayu dari hutan alam dilaksanakan melalui SIPUHH.

Pelaksanaan SI-PUHH online bertujuan untuk mempersempit ruang gerak hasil hutan kayu yang ilegal, meminimalisasi potensi kerugian penerimaan negara dan menyakinkan pasar bahwa kayu yang diproduksi berasal dari hasil tebangan yang sah. Selain itu, Kemenhut atau jajaran kehutanan ingin memanfaatkan era teknologi dalam pengendalian pengelolaan dan pemasaran hasil hutan (Hermanto, 2014). Android mengembangkan teknologi *Global Positioning System* (GPS). Sehingga setiap koordinat pohon dapat diketahui langsung (Wisnu, 2012).

Melihat penggunaan SI-PUHH terutama aplikasi ITSP berbasis android yang telah diterapkan diseluruh IUPHHK-HA sudah sepatutnya adanya materi baru yang diberikan kepada mahasiswa kehutanan mengenai SI-PUHH dan aplikasi-aplikasi penunjangnya. Tetapi aplikasi penunjang SIdiperuntukan kepada pemegang IUPHHK. Permasalahan dapat diberikan jawaban yaitu pembuatan aplikasi modifikasi ITSP guna menunjang proses pembelajaran.

Penelitian ini bertujuan untuk membuat modifikasi aplikasi untuk kegiatan ITSP berbasis android sebagai penunjang proses pembelajaran di Perguruan Tinggi dalam lingkup Kehutanan. Kemudian mengetahui tingkat efisiensi penggunaan android untuk ITSP dari perbandingan waktu ITSP pencatatan manual dan ITSP pencatatan android.

## **METODE PENELITIAN**

#### **Tempat dan Waktu Penelitian**

Penelitian ini dilaksanakan selama  $\pm$  3 bulan, mulai dari bulan Januari sampai bulan Maret 2018 termasuk tahap persiapan (penginstalan semua tools developer), perancangan aplikasi, Software Testing, dan<br>penyajian laporan hasil penelitian. penyajian laporan hasil penelitian.<br>Perancangan aplikasi dilaksanakan di Perancangan aplikasi Laboratorium Perencanaan Hutan Gedung 4 Fakultas Kehutanan Universitas Lambung Mangkurat Kota Banjarbaru dan dilanjutkan di kawasan hutan bukit Damar Gusang pada kelompok DAS Maluka, Desa Bentok Darat Kabupaten Tanah Laut, Provinsi Kalimantan Selatan.

#### **Alat dan Bahan Penelitian**

Komputer untuk membuat modifikasi aplikasi ITSP melalui *Thunkable App* yaitu sebuah website yang menyediakan pembuatan aplikasi, smartphone android sebagai alat uji coba dengan menginstal *Emulator Thunkable App*, Global Positioning System (GPS) alat penunjuk titik penelitian.

#### **Prosedur Penelitian**

Metode penelitian yang digunakan oleh penulis adalah metode waterfall dan metode komparasi. Metode waterfall terdapat 5 tahapan untuk mengembangkan suatu perangkat lunak (Pressman, 2010). Berikut adalah tahapan-tahapan dari metode waterfall:

- 1. Requirements Analysis and Definition Tahap ini merupakan tahap untuk megumpulkan lengkap. Tahap ini digunakan untuk mengumpulkan tools developer yaitu Thunkable App dan Emulator Thunkable. Selanjutnya analisis sesuai kebutuhan perangkat yang akan dibangun yaitu pencatat koordinat pohon melalui scanning dengan kamrea smartphone Android, input tinggi pohon. input keliling pohon, yang selanjutnya secara otomatis akan memunculkan diameter dan volume pohon dan menumenu lainnya.
- 2. System and Software Testing Proses membangun software yaitu dengan membuat design sistem dan

user interface yang informatif dan mudah digunakan.

- 3. Implementation and Unit Testing
- 4. Desain program menggunakan kode block dari Thunkable App dengan system Drag and Drop.
- 5. Integration and System Testing Sistem ini menggunakan platform android dengan spefikasi operasi sistem menggunakan Marshmallow dan dikembangkan dengan perangkat komputer.
- 6. Operation and Maintenance Tahap terakhir adalah ujicoba semua fungsi-fungsi pada software yang telah dibuat agar software terbebas dari error, dan hasilnya harus benar-benar sesuai dengan kebutuhan yang sudah didefinisikan sebelumnya.

Penelitian dilanjutkan dengan metode komparasi setelah aplikasi telah selesai dirancang. Metode komperasi adalah metode yang membandingkan dua variabel untuk mendapatkan hasil dari penelitian. Metode komparasi juga dilakukan untuk membandingkan suatu variabel (objek penelitian), antara subjek yang berbeda atau waktu yang berbeda dan menemukan hubungan sebab-akibat. Penggunaan metode komparasi ini bermaksud untuk menarik sebuah kesimpulan dengan cara membandingkan ide-ide yang telah peneliti susun. Metode komparasi adalah sejenis penelitian deskriptif yang ingin mencari jawaban secara mendasar tentang sebabakibat, dengan menganalisis faktor-faktor penyebab terjadinya ataupun munculnya suatu fenomena tertentu (Nazir, 2005).

Metode komparasi digunakan untuk membandingkan hasil uji aplikasi Inventarisasi Tegakan Sebelum Penebangan Berbasis Android dengan metode ITSP cara lama. Variabel yang dibandingkan berupa keefektifan waktu, akurasi koordinat, dan kerapian data pohon. Data ini akan di catat dalam sebuah lembar rekam dan diambil kesimpulan.

Pengumpulan data digunakan penulis untuk mendapatkan data sebagai bahan kajian dalam penulisan skripsi dengan tujuan membuat suatu perancangan Aplikasi Inventarisasi Hutan dan Inventarisasi<br>Tegakan Sebelum Penebangan. Tegakan Sebelum Penebangan. Pengumpulan data digunakan dengan menggunakan 2 (dua) jenis sumber data yaitu sumber data primer dan sumber data sekunder. Data primer meliputi keliling, tinggi, nama jenis pohon, kelerengan tanah, jumlah pohon, koordinat pohon, waktu pencatatan android dan manual. Pohon yang telah diukur selanjutnya diklasifikasikan berdasarkan diameter yang telah ditetapkan dalam Peraturan Direktorat Jenderal Pengelolaan Hutan Produksi Lestari Nomor: P.20/PHPL-SET/2015 yaitu, pohon inti dengan diameter 10 cm – 39 cm, pohon siap tebang dengan diameter 40 cm keatas pada hutan produksi dan 50 cm keatas pada hutan produksi terbatas (KLHK, 2015). Sedangkan data sekunder meliputi data pokok daerah penelitian (letak, topografi, tanah, iklim dan peta lokasi penelitian).

#### **Analisis Data**

Analisis data dilakukan dengan cara memasukan data Pengukuran keliling pohon, Pengukuran tinggi bebas cabang (TBC), Pengukuran absis dan ordinat pohon, Pencatatan jenis pohon dan keterangan (Tebang, Inti, Lindung). Data dihitung dengan menggunakan rumus:

a. Diameter Pohon

$$
D=\frac{K}{\pi}
$$

- b. Luas Bidang Dasar  $LBD = \frac{1}{4}$  $\frac{1}{4} \times \pi \times D^2$
- c. Volume Pohon  $V = \frac{1}{4}$  $\frac{1}{4} \times \pi \times D^2 \times t \times F$ aktor koreksi
- d. Dt terkoreksi Dt terkoreksi =  $Dt$  hitung +

Dt ukur  $\sum Dt$  ukur  $\times$  Beda Jarak

$$
Dt\;hitung = \sqrt{(x^2 - x^2)^2 + (y^2 - y^2)^2}
$$
  

$$
Beda\;jarak = Dt\; Hitung - \sum Dt\; ukur
$$

Keterangan:

 $D =$  Diameter (cm)  $K =$  Keliling (cm)  $\Pi = 3.14$ LBD = Luas Bidang Dasar  $(m^2)$  $V =$  Volume  $(m<sup>3</sup>)$  $t =$ Tinggi (m) Faktor Koreksi = 0,7

### **HASIL DAN PEMBAHASAN**

#### **Aplikasi Android Inventarisasi Tegakan Sebelum Penebangan (ITSP)**

Android menyediakan platform terbuka bagi para pengembang untuk menciptakan aplikasi mereka sendiri (Nasruddin Safaath, 2012). Hal ini memberikan kesempatan bagi setiap orang untuk menciptakan aplikasi salah satunya aplikasi ITSP. Pembuatan aplikasi android untuk ITSP diawali dengan tahap *Requirements Analisis and Definition*  yaitu dengan mengakses situs pembuatan aplikasi *Thunkable App*, membuat *account* dan menginstal sebuah emulator android. *Thunkable App* merupakan sebuah aplikasi *online* yang digunakan untuk membuat aplikasi android. Aplikasi ini satu tipe dengan *App Inventore,* dan *Appy Builder*. *Thunkable App* memberikan kemudahan bagi *user* untuk membuat aplikasi android karena mode pengkodeannya hanya menyambungkan kode blok perintah yang sederhana. Berikut Tampilan *Thunkable App* pada Gambar 1.

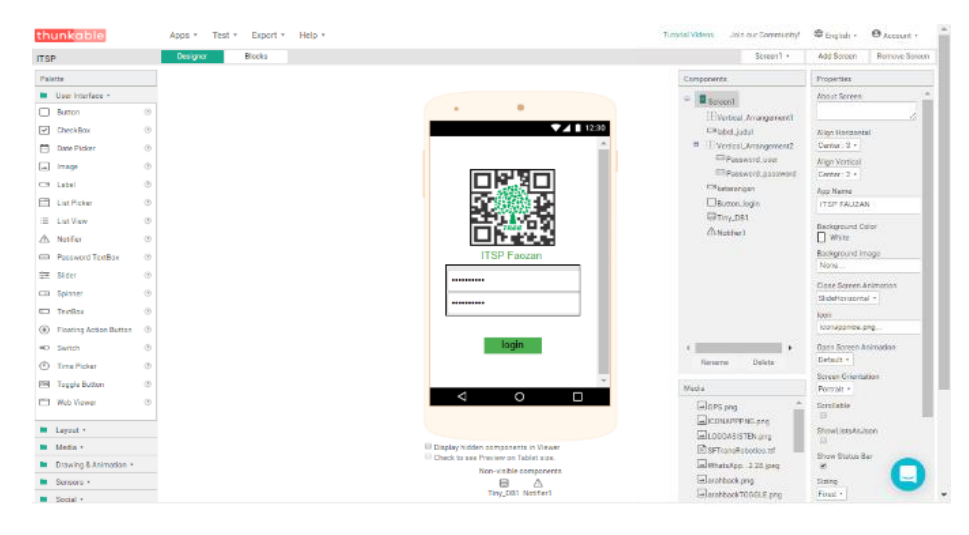

Gambar 1. Tampilan *Thunkable App*

Emulator android berfungsi untuk menampilkan *design* dan sebuah perintah yang sudah diberikan. Pembuatan aplikasi ITSP menggunakan emulator yang disediakan oleh *Thunkable App*. *Emulator* ini diinstal pada sebuah android, kemudian koneksi dengan komputer melalui jaringan internet yang sama.

Tahap membuat aplikasi dimulai dengan membuat konsep *design* tampilan pengguna/*user interface*. Pembuatan tampilan pengguna dalam aplikasi ITSP memodifikasi aplikasi dari Kementerian Lingkungan Hidup dan Kehutanan (KLHK), sehingga akan mempermudah pengguna dalam pemakaiannya. Berikut tampilan *design* aplikasi ITSP yang disajikan pada Gambar 2.

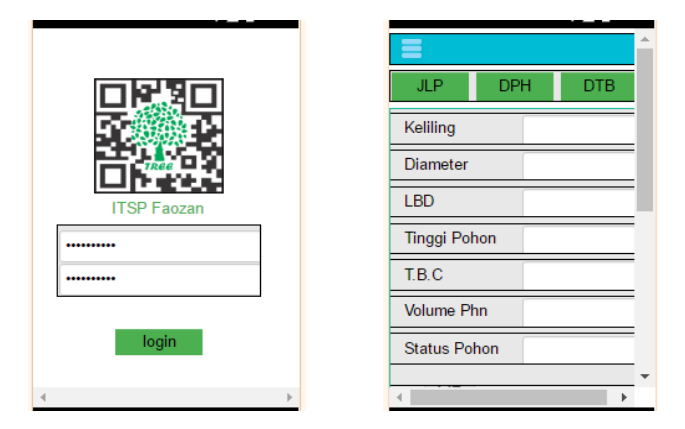

Gambar 2. Desain tampilan pengguna aplikasi ITSP

Gambar 2 menunjukan sebuah tampilan pengguna aplikasi ITSP. Aplikasi ITSP terbentuk dari 6 *screen* dengan beberapa menu disetiap *screen*. *Screen* 1 berisi tampilan pertama ketika aplikasi telah diaktifkan, yaitu *icon*, *title* dengan tulisan ITSP Fauzan dan *username-password textbox*. *Screen* 2 berisi menu tambahan dengan *icon* tiga garis, dibawahnya terdapat *toggle menu* dengan tiga tombol perintah

yaitu JLP (Jalur dan petak), DPH (Data Pohon), dan DTB (*Database*). Setiap tampilan memiliki fungsi dan desain program masing-masing.

Desain program dibentuk oleh sebuah blok yang akan memberikan sebuah perintah satu sama lain. Kode blok aplikasi ITSP tersaji pada Gambar 3.

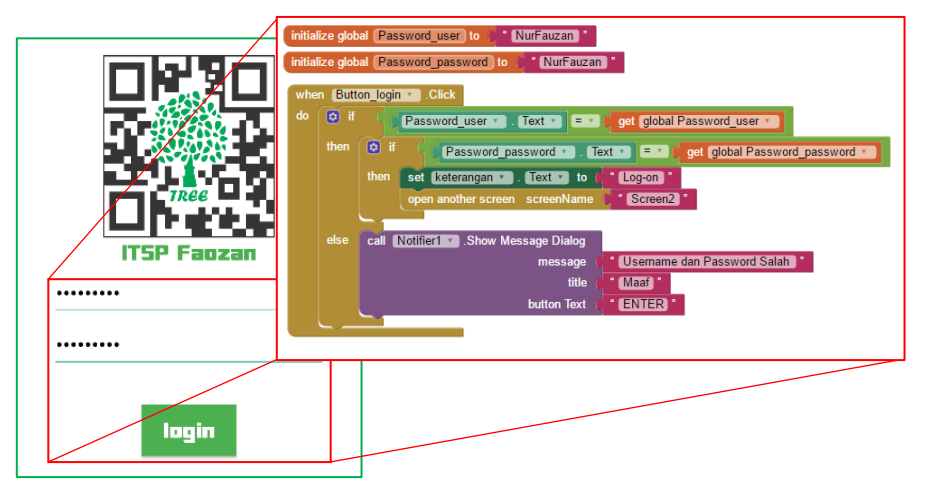

Gambar 3. Kode blok *input user name* dan *password*

Gambar 3 merupakan sebuah tampilan halaman pertama aplikasi yang menampilkan permintaan akses yaitu berupa *user name* dan *password*. Penulis membuat kode akses pada *user name* dan *password* dengan nama sendiri yaitu "NurFauzan".

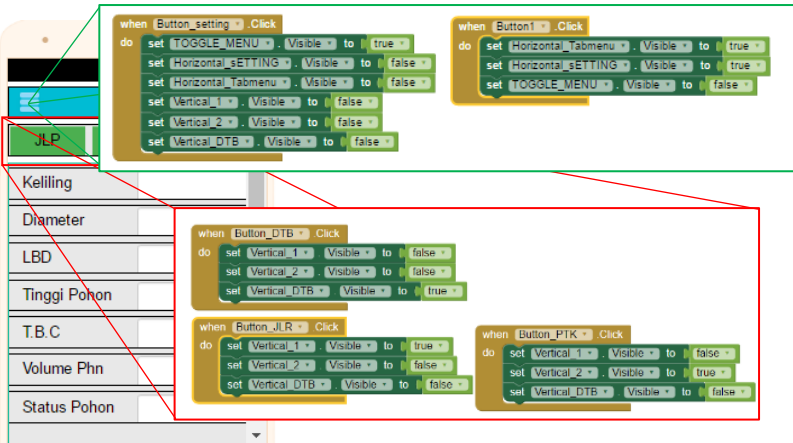

Gambar 4. Kode blok tambahan menu dan toggle menu

Kode blok yang di tanam pada garis strip 3 di Gambar 4 memiliki fungsi menampilkan *side menu* yang berisi menu tambahan seperti kompas dan peta. Tombol JLP memiliki perintah untuk menampilkan menu *input* data jalur dan petak, tombol DPH memiliki perintah untuk menampilkan menu *input* data setiap pohon seperti keliling, tinggi pohon, *barcode scanner*, dan koordinat, tombol DTB memiliki perintah untuk menampilkan menu data jalur, petak dan informasi setiap pohon yang sudah di catat.

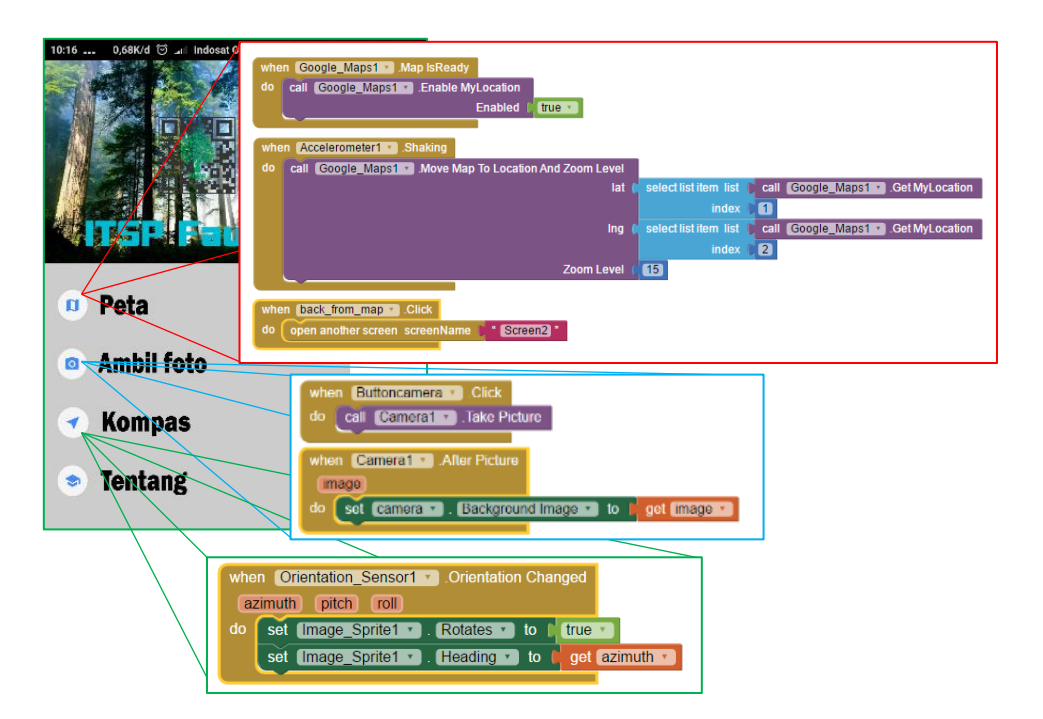

Gambar 5. Kode blok peta, kamera, kompas dan tentang (informasi aplikasi)

Peta dalam aplikasi ini memanfaatkan database dari *Google Map*, sehingga akses peta membutuhkan sinyal internet untuk mendownloadnya. Tombol kamera berfungsi menampilkan fitur kamera di android untuk mengambil Gambar. Kode blok yang ditanam pada Tombol kompas akan membawa pada *screen* kompas, sehingga dapat dimanfaatkan dalam proses navigasi. Tombol tentang berisi mengenai informasi pembuat aplikasi.

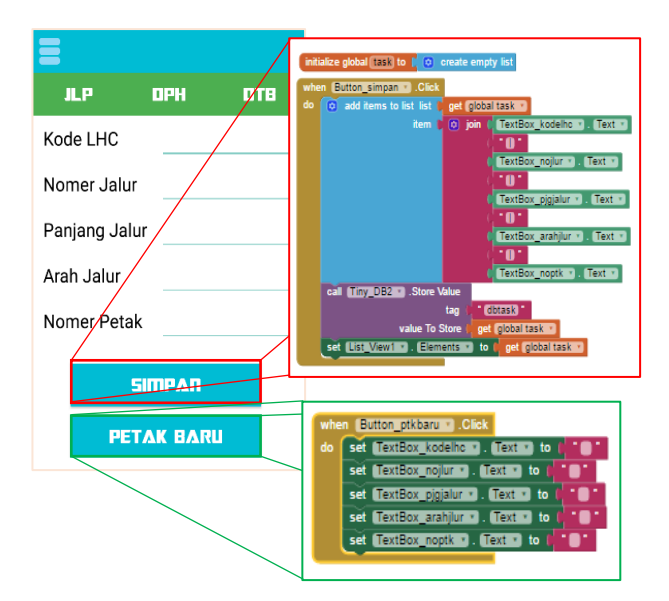

Gambar 6. Kode blok tombol simpan dan petak baru

Tombol simpan pada Gambar 6 memiliki desain program untuk menyimpan hasil *input* data pada masing-masing *textbox*. Penyimpanan data memanfaatkan internal

memori dari android yang terinstal aplikasi ITSP. Bukti *input* data telah tersimpan bisa dicek kembali pada menu DTB di *toggle menu*, yang memungkinkan data tersebut dapat dihapus. Data yang tersimpan memiliki extensi *Comma Separated Values* (CSV) yaitu suatu format data dalam basis data di mana setiap record dipisahkan dengan tanda koma (,) atau titik koma (;). Selain sederhana, format ini dapat dibuka dengan berbagai texteditor seperti Notepad, Wordpad, bahkan MS Excel. Tombol petak baru memiliki kode blok yang berfungsi untuk menghapus input data pada *textbox* jalur maupun *textbox* pohon, sehingga *input* data baru dapat dilakukan.

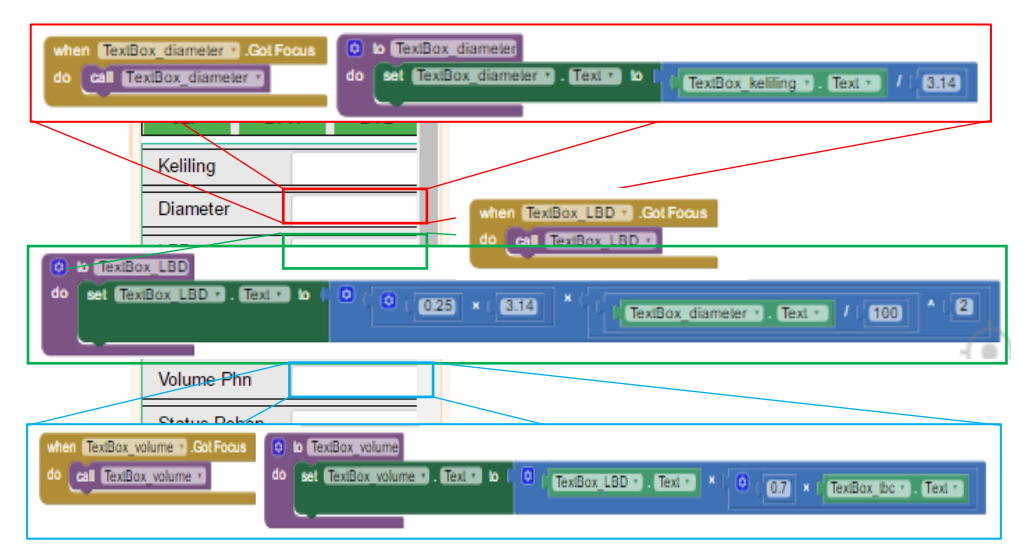

Gambar 7. Kode blok rumus diameter, luas bidang dasar, dan volume

*Textbox* diameter, luas bidang dasar (LBD) dan volume pohon memiliki desain program sebuah rumus sehingga setelah *textbox* keliling telah di *input* maka secara otomatis *textbox* diameter dan LBD akan terisi dengan nilai sesuai rumus yang telah ditanamkan. *Textbox* volume pohon akan menampilkan nilai volume setelah data tinggi bebas cabang (TBC) telah di *input* pada *textbox* TBC.

Aplikasi ITSP ini menggunakan sebuah kode QR sebagai database pohon.

Penggunaan kode QR bertujuan untuk mempermudah mengetahui sejarah asal pohon dan merapikan database pohon. Kode QR setiap pohon memiliki format penulisan "1/Skripsi/Fauzan/Fahutan/ULM", angka "1" (satu) merupakan nomer pohon sedangkan tulisan "Skripsi/Fauzan/Fahutan/ULM" merupakan tambahan pengenal penelitian.<br>Pembuatan kode QR menggunakan Pembuatan kode QR menggunakan aplikasi KODE QR Studio, kode QR yang terbentuk dari penulisan "1/Skripsi/Fauzan/Fahutan/ULM" dapat dilihat pada Gambar 8.

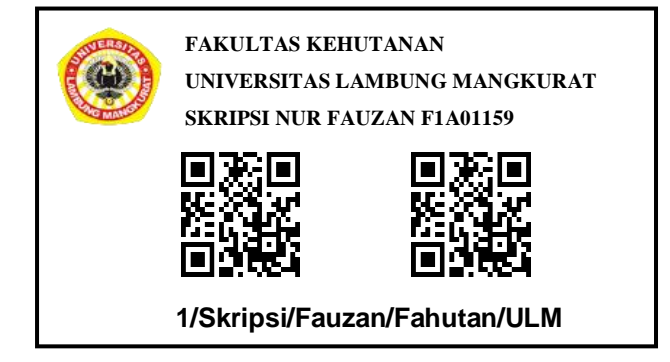

Gambar 8. Label Pohon dengan Kode QR

Kode QR pada Gambar 8 selanjutnya di *scan* menggunakan fitur *Barcode Scanner*  yang tersaji pada Gambar 9. Tombol *scanner*  ini memiliki kode blok dengan fungsi *scan*

kamera dan selanjutnya hasil *scan* secara otomatis akan tercatat pada *textbox barcode scanner*.

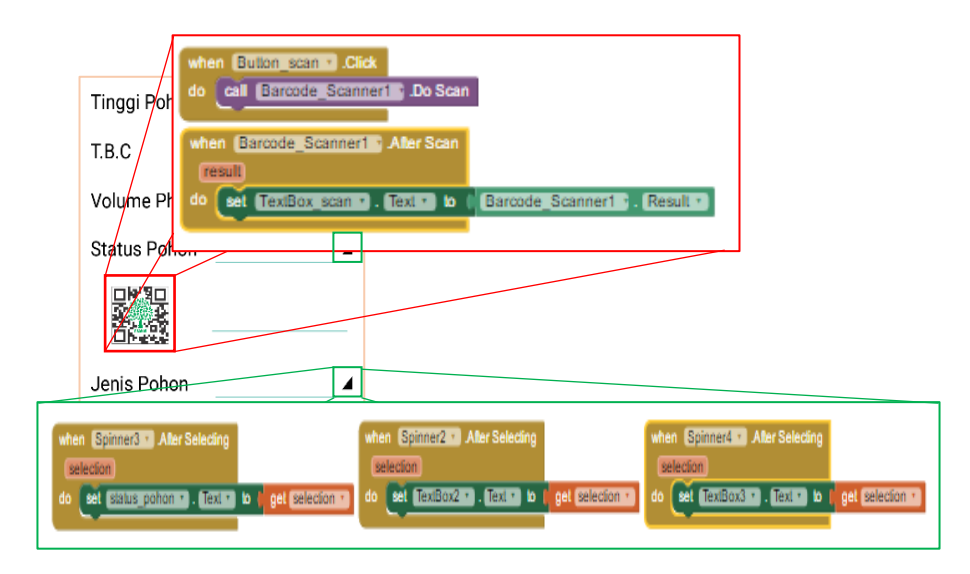

Gambar 9. Kode blok *Barcode scanner* dan *spinner*

#### **Penerapan Aplikasi di Lapangan**

Aplikasi ITSP dalam penerapannya memiliki beberapa kelebihan serta kendala yang harus diperbaiki dan ditambahkan. Kelebihan yang dimiliki aplikasi ITSP berupa adanya fitur perhitungan secara otomatis, sehingga ketika data keliling pohon sudah di *input* maka selanjutnya nilai diameter dan luas bidang dasar akan didapat. Nilai volume pohon akan didapat jika hasil pengukuran tinggi bebas cabang pohon dimasukan kedalam *textbox* tinggi bebas cabang. Kelebihan lainnya yaitu data informasi pohon yang sudah di *input* akan tersimpan dalam bentuk ekstensi CSV, sehingga informasi dari semua jalur, petak dan pohon yang sudah di *input* dapat dibuka dengan Microsoft excel.

Kendala dalam penggunaan aplikasi ini ada beberapa macam. Salah satu kendala yang muncul ketika aplikasi ini digunakan yaitu pengguna aplikasi tidak terbiasa dengan input nilai hasil pengukuran kedalam android sehingga waktu yang diperlukan cukup lama. Kendala lainnya adalah fitur penyimpanan dalam memori yang langsung tersimpan dalam extensi CSV. Kendala penyimpanan dalam extensi CSV berupa data yang telah masuk tidak dapat tersimpan semua dalam extensi CSV, ini dikarenakan blok perintah pada desain program tidak sinkron. Desain program block yang tidak sinkron tersaji dalam Gambar 10.

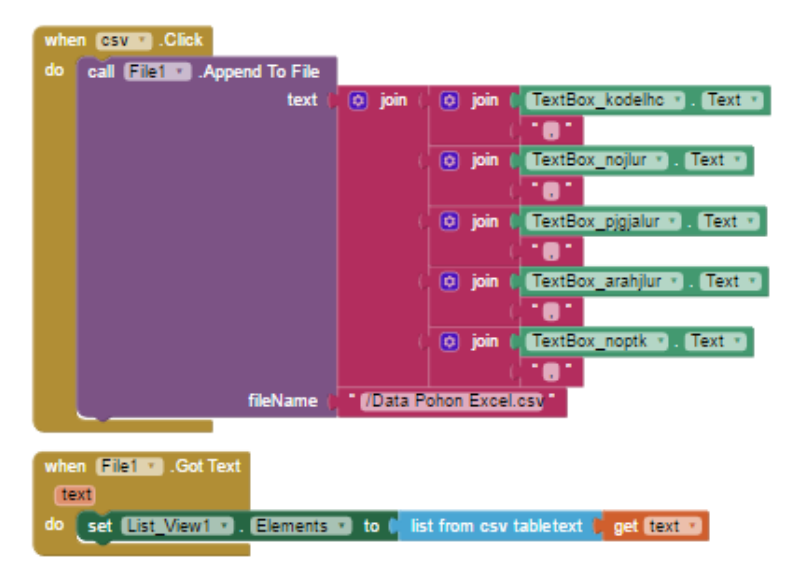

Gambar 10. Blok penyimpanan CSV yang tidak sinkron

Ketidak sinkronan ini terjadi karena perintah *Call file1 Appened To File* hanya membawa *textbox* kode LHC, Nomer Jalur, Panjang Jalur, Arah Jalur, dan Nomer Jalur sehingga *textbox* informasi pohon berupa keliling dan diameter tidak tersimpan kedalam extensi CSV. Merubah kode blok pada setiap tombol simpan menjadi perintah simpan kedalam bentuk CSV dan menampilkannya pada menu DTB ternyata berhasil membuat semua informasi jalur, petak dan pohon tersimpan dalam extensi CSV.

Kendala berikutnya yaitu fitur koordinat dalam aplikasi ITSP mengalami kesusahan dalam menangkap nilai koordinat karena berada dibawah naungan berupa genteng perumahan maupun naungan tajuk pohon yang lebat. Tetapi setelah GPS android diaktifkan terlebih dahulu sebelum pemakaian aplikasi atau sebelumnya android diposisikan berada dilokasi yang terbuka kemudian aplikasi ITSP digunakan, maka nilai koordinatnya bisa muncul pada *textbox*  koordinat.

#### **Perbandingan Waktu ITSP Metode Tertulis dan Input di Aplikasi**

Informasi waktu diperlukan untuk mengetahui tingkat perbandingan waktu dari penggunaan aplikasi android dalam proses inventarisasi tegakan sebelum penebangan. Perbandingan waktu yang dicari adalah waktu pengisian data pohon dalam bentuk pencatatan tertulis dan waktu pencatatan<br>menggunakan android. Penelitian ini menggunakan android. Penelitian ini menggunakan 10 pohon sebagai media untuk mendapatkan perbandingan waktu. Hasil dari perbandingan waktu pencatatan dengan media 10 (sepuluh) pohon tersaji dalam Tabel 1 dan Gambar 11.

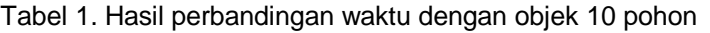

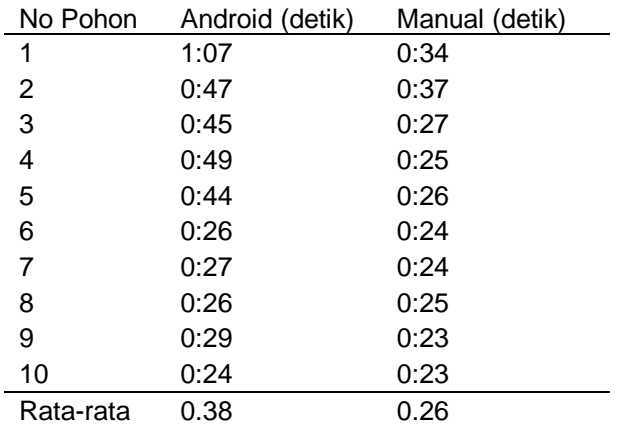

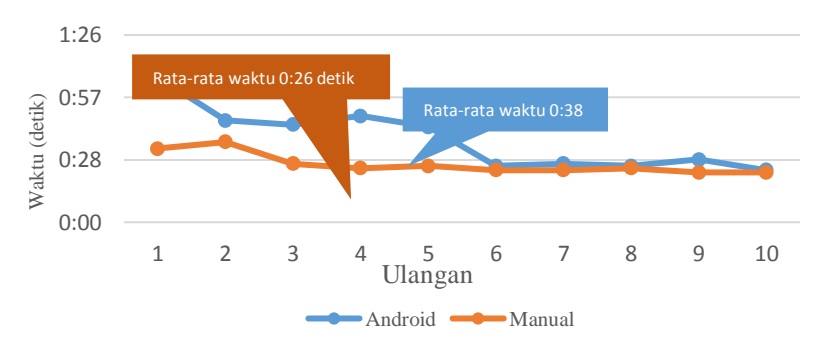

Gambar 11. Grafik Perbandingan Waktu ITSP Android & Manual dalam 10 Pohon.

Hasil waktu pada Tabel 1 menunjukan pencatatan data perpohon dengan menggunakan android membutuhkan waktu lebih beberapa detik jika dibandingkan dengan pencatatan manual. Hal ini terjadi karena kurang terbiasanya petugas pencatat dalam menggunakan android dalam pencatatan ITSP, kemudian input data dengan cara android lebih banyak dibanding dengan input data manual. Pencatatan manual hanya mengisi kolom keliling, tinggi bebas cabang, posisi pohon, dan nama jenis, sedangkan pencatatan menggunakan android memiliki tambahan yaitu tinggi total pohon, status pohon, *scan* kode QR, dan koordinat. Hal lain yang membuat waktu pencatatan menggunakan android lebih beberapa detik adalah petugas pencatat harus mendatangi posisi pohon untuk mendapatkan koordinat dari pohon tersebut.

Perbandingan waktu terlihat berbeda jauh ketika pencatatan pohon pertama. Tetapi jika melihat waktu pada Tabel 1 dan grafik, maka pada urutan pohon ke-6 hingga ke-10 menunjukan siklus waktu yang mulai lebih cepat dan bahkan hampir sama dengan pencatatan manual. Hal ini terjadi karena petugas pencatatan android mulai terbiasa.

Waktu yang diperlukan dalam mencatat informasi pohon setiap petak juga memberikan waktu yang sama seperti waktu perpohon. Perbandingan waktu perpetak tersaji pada Tabel 2 dan Gambar 12.

| Petak     | Android | Manual |
|-----------|---------|--------|
|           | 3:40    | 3:01   |
| 2         | 3:50    | 2:38   |
| 3         | 3:20    | 2:24   |
| 4         | 3:30    | 2:25   |
| 5         | 0:40    | 0:30   |
| Rata-rata | 3:00    | 2:11   |

Tabel 2. Hasil Perbandingan waktu dalam 5 petak ukur

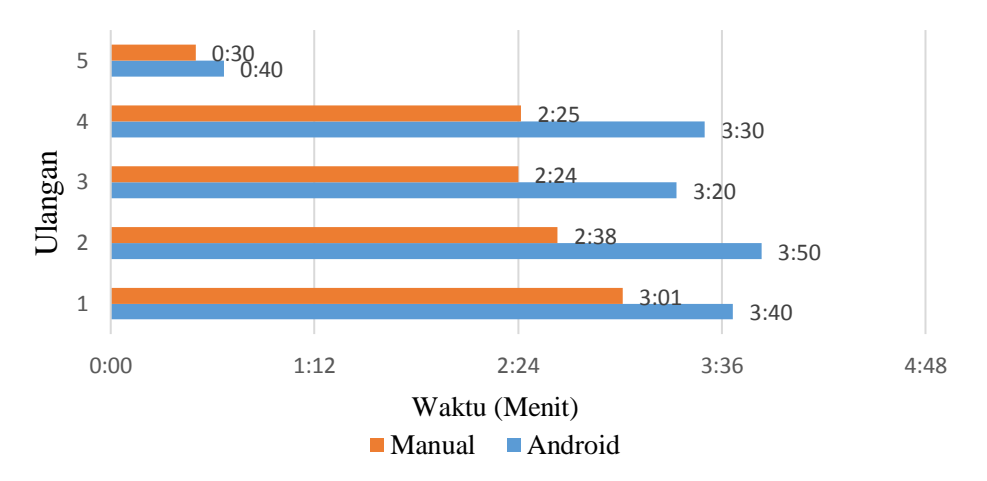

Gambar 12. Grafik Perbandingan Waktu ITSP Android & Manual Per Petak (20 m x 20 m)

Perbandingan waktu dalam 5 petak ukur yang disajikan pada Tabel 2 dan Gambar 13 menunjukan waktu pencatatan ITSP android memerlukan waktu lebih beberapa detik dibanding dengan pencatatan ITSP manual. Penyebab pencatatan android lebih lama sama seperti pada pencatatan perpohon. Kendala waktu yang diperlukan lebih lama dari pencatatan ITSP manual dapat teratasi dengan adanya pelatihan pada pengguna aplikasi ITSP android, sehingga petugas terbiasa.

Kelebihan menggunakan ITSP android adalah data jalur dan pohon yang telah disimpan langsung tersimpan dalam bentuk *comma separated value* (CSV). CSV adalah ekstensi yang memungkinkan data dibuka dengan Microsoft excel. Berbeda dengan pencatatan manual yang harus mengetik ulang hasil ITSP kedalam komputer. File hasil ITSP android tersimpan dengan nama "Data Pohon Excel.csv" berada di internal memori dari android yang dipakai. Data ini dapat di *Copy* ataupun di *Cut* kedalam komputer.

#### **Komposisi Jenis**

Menurut Arief (2001) sekitar 25% aneka jenis vegetasi dunia berada di Indonesia. Hal ini sesuai dengan jenis pohon yang<br>ditemukan dilokasi penelitian sangat penelitian bervariasi, data pohon tersaji pada lampiran 2. Beberapa jenis yang ditemukan memiliki nama daerah seperti Rawa-rawa pipit, Madang pirawas, Pulantan, Tengkook ayam dan Tarap, jumlah masing-masing jenis pohon yang teridentifikasi tersaji pada Tabel 5. Jenis pohon ini tersebar pada semua petak penelitian sepanjang jalur. Jalur penelitian ini memiliki arah 45° dengan panjang jalur 300 m dan lebar 20 m, setiap petak memiliki luas 400 m<sup>2</sup> sehingga terbagi dalam 4 jalur dan 15 petak pada setiap jalurnya. Total petak pada penelitian ini sebanyak 60 petak.

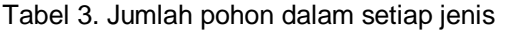

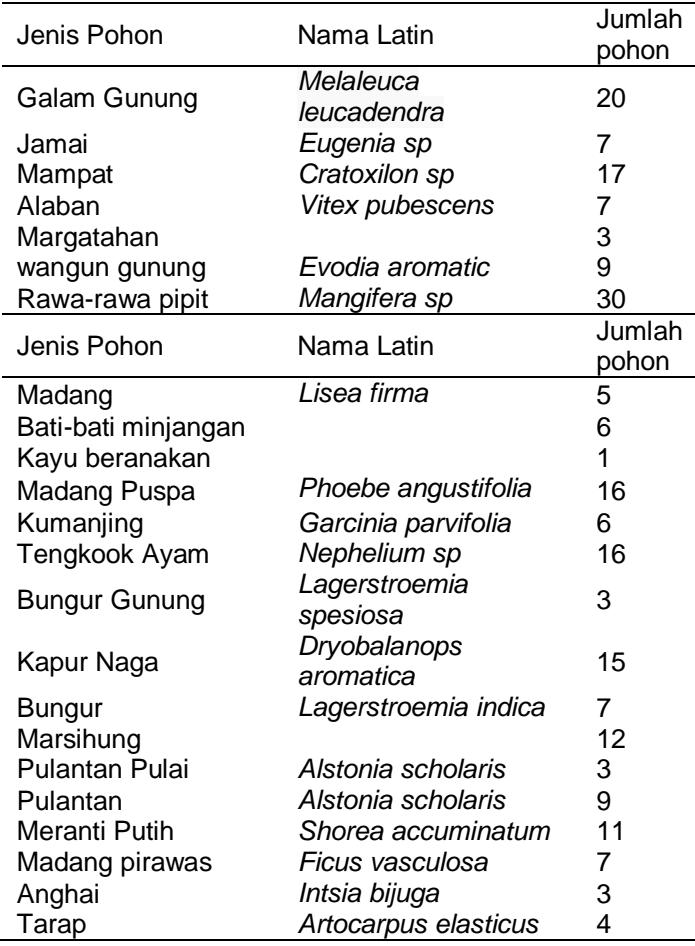

Jumlah pohon yang teridentifikasi pada lokasi penelitian sebesar 216 pohon yang tersebar disemua petak, posisi pohon dapat dilihat pada peta 1. Jalur 1 teridentifikasi jumlah pohon sebesar 53 pohon, dengan rata-rata jumlah pohon setiap petak sebesar 4 pohon. Jalur 2 teridentifikasi jumlah pohon sebanyak 65 pohon dengan rata-rata 5 pohon setiap petaknya. Jalur berikutnya yaitu jalur 3 memiliki total pohon 40 pohon dengan rata-rata pohon setiap petak berjumlah 3 pohon. Jalur terakhir yaitu jalur 4 teridentifikasi jumlah pohon sebanyak 58 pohon dengan rata-rata setiap petak terdapat

5 pohon. Hasil ini mencatat 4 pohon siap tebang yaitu jenis Mampat Meranti putih, Marsihung, Pulantan. Pohon inti dengan jumlah 212 yang tersebar disemua petak ukur.

#### **Bentuk Fisiografi**

Tanah pada lokasi penelitian memiliki bentuk yang condong miring kearah utara dengan nilai 10%. Tetapi jika mengarah kearah 45° maka bentuk tanah relative datar dengan nilai rata-rata 3%. Jalur 1 memiliki tanah yang datar pula dengan rata-rata

perbedaan tinggi tanah sebesar 3-4%. Jalur berikutnya juga memiliki perbedaan tinggi tanah yang sama.

Melihat profil tanah dengan perbedaan tinggi rata-rata mencapai 3-4% maka wilayah ini dapat dilakukan pemanenan pohon. Pemanenan dapat dilakukan dengan setelah dibuatnya jalan sarad. Jalan sarad yang dibentuk menyesuaikan profil tanah yang ada dan mengambil jalan terdekat menuju jalan utama.

## **DAFTAR PUSTAKA**

- Arief, A. 2001. *Hutan dan Kehutanan*. Kanisius. Yogyakarta.
- Hermanto Sipet. 2014. *Tujuan SIPUHH Online*.

http://www.radioevella.com/news/kabarpalangka-raya/326-mulai-1-januari-2014 harus-online.html. Diunduh tanggal 10 Desember 2017

- Kementerian Lingkungan Hidup dan Kehutanan. 2016. P.60 /Menlhk/Setjen/ Kum.1/2016 pasal 23 poin 1 SIPUHH. Kementerian Lingkungan Hidup dan Kehutanan. Jakarta
- Kementerian Lingkungan Hidup dan Kehutanan. 2013. Surat Edaran Menteri<br>Kehutanan Nomor : 2/Menhut-Kehutanan Nomor : 2/Menhut-VI/BIKPHH/2013, Kewajibkan seluruh pemegang IUPHHK-HA untuk mengimpelemntasikan SI-PUHH Online. Kementerian Kehutanan. Jakarta.
- Kementerian Lingkungan Hidup dan Kehutanan. 2017 Peraturan Dirjen Planologi Kehutanan dan Tata Lingkungan Nomer P.1/PKTL/IPSDH/PLA.1/1/2017 tentang Petunjuk Teknis Inventarisasi Hutan Pada Kesatuan Pengelolaan Hutan Lindung (KPHL) Dan Kesatuan Pengelolaan Hutan Produksi (KPHP). Kementerian Lingkungan Hidup dan Kehutanan. Jakarta
- Nazir. 2005. *Pengertian Penelitian Metode Komparasai dan Tatacara Pelaksanaannya*. http//Metode-Penelitian.co.id/ 2015/ 25/ Pengertian-Penelitian Metode Komparasai dan Tatacara Pelaksanaannya. Html. Diunduh pada 10 Desember 2017.
- Porisman. 2015. *Inventarisasi Hutan*. Universitas Bengkulu. Bengkulu.
- Safaat H, Nazruddin. 2012. Android: Pemrograman Aplikasi Mobile Smartphone dan Tablet PC. Bandung: Informatika.
- Kementerian Kehutanan. 2013. Surat Edaran Menteri Kehutanan Nomor : 2/Menhut-VI/BIKPHH/2013, Kewajibkan seluruh pemegang IUPHHK-HA untuk mengimpelemntasikan SI-PUHH Online. Kementerian Kehutanan. Jakarta.
- Wishnu. 2012. *Global Positioning Sisten (GPS) Pada Android*. Jasakom. Jakarta